# Verificar a Conectividade de Ponta a Ponta em um SP de Roteamento de Segmento  $\overline{\phantom{a}}$

# **Contents**

**Introduction Prerequisites Requirements** Componentes Utilizados Informações de Apoio **Topologia** Verificação inicial Configuração de BGP Configuração de roteamento de segmento Verificações finais

# Introduction

Este documento descreve o processo para verificar a conectividade fim-a-fim através de um provedor de serviços (SP) de roteamento de segmento com o software Cisco IOS®XR.

# **Prerequisites**

## Requirements

A Cisco recomenda que você tenha conhecimento destes tópicos:

- Conhecimento de roteamento IP básico
- Conhecimento da linha de comando Cisco IOS e Cisco IOS XR

## Componentes Utilizados

As informações neste documento são baseadas nestas versões de software e hardware:

- Roteador com software Cisco IOS XR
- Roteador com software Cisco IOS

The information in this document was created from the devices in a specific lab environment. All of the devices used in this document started with a cleared (default) configuration. Se a rede estiver ativa, certifique-se de que você entenda o impacto potencial de qualquer comando.

## Informações de Apoio

A finalidade deste documento é demonstrar a configuração básica para criar uma nuvem de roteamento de segmento e como verificar a conectividade fim-a-fim nos roteadores Cisco IOS XR.

# Topologia

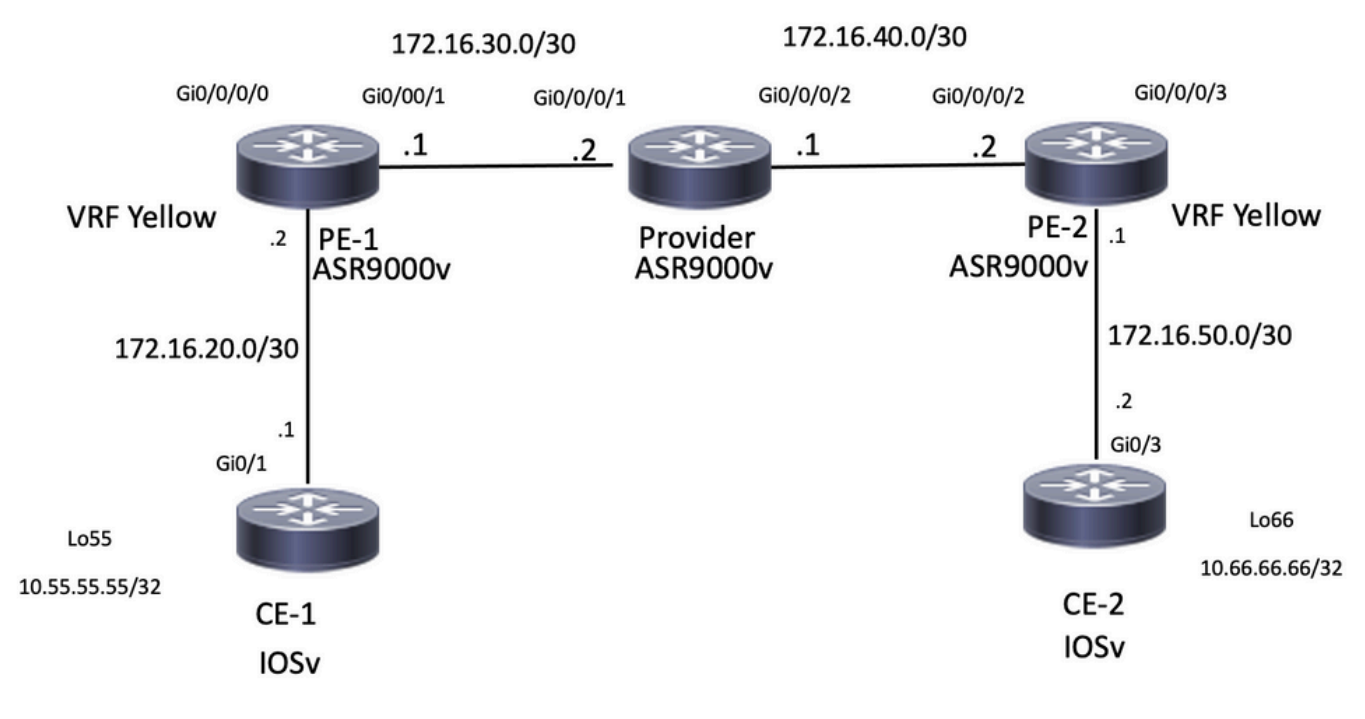

Topologia de rede

## Verificação inicial

## Configuração de BGP

### CE-1

O loopback55 simula o lado da LAN do roteador CE-1. Você pode anunciar esse prefixo por meio do eBGP ao vizinho PE-1:

```
CE-1#show run | section r b
router bgp 65535
 bgp router-id 10.1.1.1
 bgp log-neighbor-changes
redistribute connected
 redistribute eigrp 10
 neighbor 172.16.20.2 remote-as 8181
CE-1#show ip bgp neighbors 172.16.20.2 advertised-routes
BGP table version is 25, local router ID is 10.1.1.1
Status codes: s suppressed, d damped, h history, * valid, > best, i - internal,
             r RIB-failure, S Stale, m multipath, b backup-path, f RT-Filter,
             x best-external, a additional-path, c RIB-compressed,
             t secondary path,
Origin codes: i - IGP, e - EGP, ? - incomplete
RPKI validation codes: V valid, I invalid, N Not found
     Network Next Hop Metric LocPrf Weight Path
  *> 10.1.1.1/32 0.0.0.0 0 32768 ?
 *> 10.11.11.11/32 192.168.1.1 10880 32768 ?
 *> 10.55.55.55/32 0.0.0.0 0 32768 ?
```
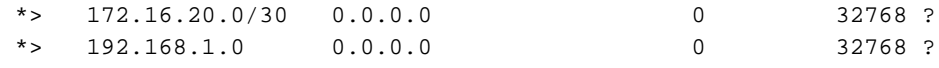

Total number of prefixes 5 PE-1

Esse roteador recebeu o prefixo 10.55.55.55/32 e, com conectividade, agora pode anunciá-lo na nuvem do provedor de serviços:

#### RP/0/RP0/CPU0:PE-1#**show run vrf** Fri Jan 27 15:07:10.465 UTC

```
vrf Yellow
address-family ipv4 unicast
import route-target
200:200
!
export route-target
200:200
!
RP/0/RP0/CPU0:PE-1#show run router bgp
Fri Jan 27 14:54:33.488 UTC
router bgp 8181
 bgp router-id 10.2.2.2
 address-family ipv4 unicast
  !
  address-family vpnv4 unicast
  !
  neighbor 10.3.3.3
  remote-as 8181
   update-source Loopback0
   address-family vpnv4 unicast
   route-policy PASS in
   route-policy PASS out
   !
  !
  vrf Yellow
   rd 200:200
   address-family ipv4 unicast
   !
   neighbor 172.16.20.1
   remote-as 65535
    address-family ipv4 unicast
    route-policy PASS in
    route-policy PASS out
    as-override
    !
RP/0/RP0/CPU0:PE-1#show bgp vrf Yellow ipv4 unicast neighbors 172.16.20.1 routes
Fri Jan 27 14:54:48.433 UTC
BGP VRF Yellow, state: Active
BGP Route Distinguisher: 200:200
VRF ID: 0x60000001
BGP router identifier 10.2.2.2, local AS number 8181
Non-stop routing is enabled
BGP table state: Active
Table ID: 0xe0000001 RD version: 73
BGP main routing table version 73
BGP NSR Initial initsync version 2 (Reached)
BGP NSR/ISSU Sync-Group versions 0/0
```
Status codes: s suppressed, d damped, h history, \* valid, > best i - internal, r RIB-failure, S stale, N Nexthop-discard Origin codes: i - IGP, e - EGP, ? - incomplete Network Next Hop Metric LocPrf Weight Path Route Distinguisher: 200:200 (default for vrf Yellow) \*> 10.1.1.1/32 172.16.20.1 0 0 65535 ? \*> 10.11.11.11/32 172.16.20.1 10880 0 65535 ? **\*> 10.55.55.55/32 172.16.20.1 0 0 65535 ?** \*> 172.16.20.0/30 172.16.20.1<br>\*> 193.168.1 0/24 172.16.20.1 \*> 192.168.1.0/24 172.16.20.1 0 0 65535 ? Processed 5 prefixes, 5 paths RP/0/RP0/CPU0:PE-1#**ping vrf Yellow 10.55.55.55** Fri Jan 27 14:55:06.077 UTC Type escape sequence to abort. Sending 5, 100-byte ICMP Echos to 10.55.55.55, timeout is 2 seconds: !!!!! **Success rate is 100 percent (5/5), round-trip min/avg/max = 4/5/7 ms** CE-2

O loopback66 simula o lado da LAN do roteador CE-2. Da mesma forma que o CE-1, este roteador anuncia o prefixo via eBGP ao roteador vizinho PE-2.

```
CE-2#show run | section r b
router bgp 65535
 bgp router-id 10.5.5.5
 bgp log-neighbor-changes
 redistribute connected
 redistribute eigrp 10
 neighbor 172.16.50.1 remote-as 8181
CE-2#show ip bgp neighbors 172.16.50.1 advertised-routes
BGP table version is 15, local router ID is 10.5.5.5
Status codes: s suppressed, d damped, h history, * valid, > best, i - internal,
              r RIB-failure, S Stale, m multipath, b backup-path, f RT-Filter,
              x best-external, a additional-path, c RIB-compressed,
              t secondary path,
Origin codes: i - IGP, e - EGP, ? - incomplete
RPKI validation codes: V valid, I invalid, N Not found
 Network Next Hop Metric LocPrf Weight Path
 *> 10.5.5.5/32 0.0.0.0 0 32768 ?
** 10.22.22.22/32 192.168.4.1 10880 32768 ?<br>** 10.66.66.66/32 192.168.4.1 10880 32768 ?
 *> 10.66.66.66/32 0.0.0.0<br>*> 172.16.50.0/30 0.0.0.0 0 0 32768 ?
 *> 172.16.50.0/30  0.0.0.0<br>*> 192.168.4.0  0.0.0.0  0 32768 ?
```
Total number of prefixes 5

 $*$  192.168.4.0 0.0.0.0 0

### PE-2

Este roteador recebeu o prefixo 10.66.66.66/32 e agora pode anunciar para a nuvem do provedor de servicos:

RP/0/RP0/CPU0:PE-2#**show run vrf** Fri Jan 27 15:07:51.117 UTC vrf Yellow address-family ipv4 unicast import route-target 200:200

```
!
export route-target
200:200
!
RP/0/RP0/CPU0:PE-2#show run router bgp
Fri Jan 27 14:59:56.957 UTC
router bgp 8181
 bgp router-id 10.4.4.4
 address-family ipv4 unicast
 !
  address-family vpnv4 unicast
  !
  neighbor 10.3.3.3
  remote-as 8181
  update-source Loopback0
  address-family vpnv4 unicast
   route-policy PASS in
   route-policy PASS out
  !
  !
  vrf Yellow
  rd 200:200
   address-family ipv4 unicast
   !
  neighbor 172.16.50.2
   remote-as 65535
   address-family ipv4 unicast
    route-policy PASS in
    route-policy PASS out
    as-override
    !
RP/0/RP0/CPU0:PE-2#show bgp vrf Yellow ipv4 unicast neighbors 172.16.50.2 routes
Fri Jan 27 15:00:10.383 UTC
BGP VRF Yellow, state: Active
BGP Route Distinguisher: 200:200
VRF ID: 0x60000001
BGP router identifier 10.4.4.4, local AS number 8181
Non-stop routing is enabled
BGP table state: Active
Table ID: 0xe0000001 RD version: 64
BGP main routing table version 64
BGP NSR Initial initsync version 2 (Reached)
BGP NSR/ISSU Sync-Group versions 0/0
Status codes: s suppressed, d damped, h history, * valid, > best
            i - internal, r RIB-failure, S stale, N Nexthop-discard
Origin codes: i - IGP, e - EGP, ? - incomplete
   Network Next Hop Metric LocPrf Weight Path
Route Distinguisher: 200:200 (default for vrf Yellow)
*> 10.5.5.5/32 172.16.50.2 0 0 65535 ?
*> 10.22.22.22/32 172.16.50.2 10880 0 65535 ?
*> 10.66.66.66/32 172.16.50.2 0 0 65535 ?
*> 172.16.50.0/30 172.16.50.2 0 0 65535 ?
*> 192.168.4.0/24 172.16.50.2 0 0 65535 ?
Processed 5 prefixes, 5 paths
RP/0/RP0/CPU0:PE-2#ping vrf Yellow 10.66.66.66
Fri Jan 27 15:00:26.020 UTC
Type escape sequence to abort.
Sending 5, 100-byte ICMP Echos to 10.66.66.66, timeout is 2 seconds:
```
!!!!!

#### Status das Informações de Roteamento de PE-1,Provider e PE-2

Para esta demonstração, o OSPF é configurado como IGP e iBGP.

### PE-1

O vizinho OSPF é UP e a sessão iBGP para 10.3.3.3 que é o Refletor de Rota.

```
RP/0/RP0/CPU0:PE-1#show run router ospf
Fri Jan 27 15:09:23.910 UTC
router ospf 1
 router-id 10.2.2.2
 area 0
  !
  interface GigabitEthernet0/0/0/1
 1
 !
!
RP/0/RP0/CPU0:PE-1#show ospf neighbor
Fri Jan 27 15:09:31.435 UTC
* Indicates MADJ interface
# Indicates Neighbor awaiting BFD session up
Neighbors for OSPF 1
Neighbor ID Pri State Dead Time Address Interface
10.3.3.3 1 FULL/BDR 00:00:37 172.16.30.2 GigabitEthernet0/0/0/1
    Neighbor is up for 16:59:30
Total neighbor count: 1
RP/0/RP0/CPU0:PE-1#show bgp vpnv4 unicast summary
Fri Jan 27 15:09:37.760 UTC
BGP router identifier 10.2.2.2, local AS number 8181
BGP generic scan interval 60 secs
Non-stop routing is enabled
BGP table state: Active
Table ID: 0x0 RD version: 0
BGP main routing table version 73
BGP NSR Initial initsync version 2 (Reached)
BGP NSR/ISSU Sync-Group versions 0/0
BGP scan interval 60 secs
BGP is operating in STANDALONE mode.
Process RcvTblVer bRIB/RIB LabelVer ImportVer SendTblVer StandbyVer
Speaker 23 73 73 73 73 0
Neighbor Spk AS MsgRcvd MsgSent TblVer InQ OutQ Up/Down St/PfxRcd
10.3.3.3 0 8181 1010 997 73 0 0 16:24:45 5
Roteador do provedor
```
Neste dispositivo, podemos confirmar que atua como refletor de rota e que a sessão IBGP é estabelecida com os vizinhos 10.2.2.2 e 10.4.4.4

RP/0/RP0/CPU0:Provider#**show run router ospf** Fri Jan 27 15:19:33.250 UTC router ospf 1 router-id 10.3.3.3

```
area 0
!
interface GigabitEthernet0/0/0/1
!
interface GigabitEthernet0/0/0/2
!
RP/0/RP0/CPU0:Provider#show run router bgp
Fri Jan 27 15:11:08.321 UTC
router bgp 8181
 bgp router-id 10.3.3.3
 address-family ipv4 unicast
  !
  address-family vpnv4 unicast
  !
 neighbor-group IBGP
  remote-as 8181
  update-source Loopback0
  !
  neighbor 10.2.2.2
  use neighbor-group IBGP
   address-family vpnv4 unicast
   route-policy PASS in
   route-reflector-client
   route-policy PASS out
   next-hop-self
   !
  !
  neighbor 10.4.4.4
   use neighbor-group IBGP
   address-family vpnv4 unicast
   route-policy PASS in
   route-reflector-client
   route-policy PASS out
   next-hop-self
   !
RP/0/RP0/CPU0:Provider#show bgp vpnv4 unicast summary
Fri Jan 27 15:11:19.263 UTC
BGP router identifier 10.3.3.3, local AS number 8181
BGP generic scan interval 60 secs
Non-stop routing is enabled
BGP table state: Active
Table ID: 0x0 RD version: 0
BGP main routing table version 25
BGP NSR Initial initsync version 1 (Reached)
BGP NSR/ISSU Sync-Group versions 0/0
BGP scan interval 60 secs
BGP is operating in STANDALONE mode.
Process RcvTblVer bRIB/RIB LabelVer ImportVer SendTblVer StandbyVer
Speaker 25 25 25 25 25 0
Neighbor Spk AS MsgRcvd MsgSent TblVer InQ OutQ Up/Down St/PfxRcd
10.2.2.2 0 8181 998 1011 25 0 0 16:26:27 5
10.4.4.4 0 8181 997 1009 25 0 0 16:24:25 5
PE-2
```
O vizinho OSPF está ativo e a sessão IBGP para 10.3.3.3 é o Refletor de Rota.

 router-id 10.4.4.4 area 0 ! interface GigabitEthernet0/0/0/2 ! RP/0/RP0/CPU0:PE-2#**show ospf neighbor** Fri Jan 27 15:12:55.229 UTC \* Indicates MADJ interface # Indicates Neighbor awaiting BFD session up Neighbors for OSPF 1 Neighbor ID Pri State Dead Time Address Interface 10.3.3.3 1 FULL/DR 00:00:35 172.16.40.1 GigabitEthernet0/0/0/2 Neighbor is up for 17:01:21 Total neighbor count: 1 RP/0/RP0/CPU0:PE-2#**show bgp vpnv4 unicast summary** Fri Jan 27 15:13:01.911 UTC BGP router identifier 10.4.4.4, local AS number 8181 BGP generic scan interval 60 secs Non-stop routing is enabled BGP table state: Active Table ID: 0x0 RD version: 0 BGP main routing table version 64 BGP NSR Initial initsync version 2 (Reached) BGP NSR/ISSU Sync-Group versions 0/0 BGP scan interval 60 secs BGP is operating in STANDALONE mode. Process RcvTblVer bRIB/RIB LabelVer ImportVer SendTblVer StandbyVer Speaker 64 64 64 64 64 0 Neighbor Spk AS MsgRcvd MsgSent TblVer InQ OutQ Up/Down St/PfxRcd 10.3.3.3 0 8181 1011 998 64 0 0 16:26:08 5 RP/0/RP0/CPU0:PE-2#**ping 10.2.2.2 source loopback0** Fri Jan 27 15:13:09.728 UTC Type escape sequence to abort. Sending 5, 100-byte ICMP Echos to 10.2.2.2, timeout is 2 seconds: !!!!! Success rate is 100 percent  $(5/5)$ , round-trip min/avg/max =  $9/21/67$  ms RP/0/RP0/CPU0:PE-2#**ping 10.3.3.3 source loopback0** Fri Jan 27 15:13:16.696 UTC Type escape sequence to abort. Sending 5, 100-byte ICMP Echos to 10.3.3.3, timeout is 2 seconds: !!!!!

Success rate is 100 percent (5/5), round-trip min/avg/max = 5/6/7 ms

### Configuração de roteamento de segmento

### PE-1

```
RP/0/RP0/CPU0:PE-1#show run router ospf
Fri Jan 27 16:15:56.479 UTC
router ospf 1
 router-id 10.2.2.2
 segment-routing mpls
 area 0
   segment-routing mpls
  interface Loopback0
   prefix-sid index 15
   !
```
### Provedor

```
RP/0/RP0/CPU0:Provider#show run router ospf
Fri Jan 27 16:17:09.471 UTC
router ospf 1
 router-id 10.3.3.3
 segment-routing mpls
 area 0
  segment-routing mpls
  interface Loopback0
   prefix-sid index 16
   !
PE-2
```

```
RP/0/RP0/CPU0:PE-2#show run router ospf
Fri Jan 27 16:18:11.090 UTC
router ospf 1
 router-id 10.4.4.4
 segment-routing mpls
 area 0
  segment-routing mpls
  interface Loopback0
   prefix-sid index 17
   !
```
### Verificações finais

O CE-1 pode acessar o loopback da interface66 localizado no roteador CE-2. A próxima saída do Traceroute mostra que o pacote assume o caminho do switch de rótulo quando destinado ao prefixo 10.66.66.66. Também pode ser observado que o rótulo usa o prefix-sid 16017 enquanto passa pelo roteador PE-2:

```
CE-1#ping 10.66.66.66 source loopback0
Type escape sequence to abort.
Sending 5, 100-byte ICMP Echos to 10.66.66.66, timeout is 2 seconds:
Packet sent with a source address of 10.1.1.1
!!!!!
Success rate is 100 percent (5/5), round-trip min/avg/max = 9/13/32 ms
CE-1#traceroute 10.66.66.66 source loopback0
Type escape sequence to abort.
Tracing the route to 10.66.66.66
VRF info: (vrf in name/id, vrf out name/id)
   1 172.16.20.2 6 msec 5 msec 5 msec
   2 172.16.30.2 [MPLS: Labels 16017/24003 Exp 0] 12 msec 13 msec 16 msec 3 172.16.40.2 [MPLS:
Label 24003 Exp 0] 15 msec 13 msec 12 msec
   4 172.16.50.2 [AS 8181] 13 msec 11 msec *
```
Como a configuração não usou a opção absoluta, os rótulos começaram com valores 16000 e anexaram o prefix-sid que foi configurado para o roteamento de segmento.

```
10.3.3.3/32, version 43, labeled SR, internal 0x1000001 0x8110 (ptr 0xe3f6a00) [1], 0x600
(0xe593918), 0xa20 (0xee6e4b8)
 Updated Jan 26 23:21:30.314
 remote adjacency to GigabitEthernet0/0/0/1
 Prefix Len 32, traffic index 0, precedence n/a, priority 1
  gateway array (0xe3fbda8) reference count 3, flags 0x68, source rib (7), 0 backups
                [3 type 4 flags 0x8401 (0xeeb1648) ext 0x0 (0x0)]
  LW-LDI[type=1, refc=1, ptr=0xe593918, sh-ldi=0xeeb1648]
  gateway array update type-time 1 Jan 26 23:21:30.314
 LDI Update time Jan 26 23:21:30.315
 LW-LDI-TS Jan 26 23:21:30.315
   via 172.16.30.2/32, GigabitEthernet0/0/0/1, 8 dependencies, weight 0, class 0 [flags 0x0]
    path-idx 0 NHID 0x0 [0xf427148 0xf4271e0]
    next hop 172.16.30.2/32
    remote adjacency
    local label 16016 labels imposed {ImplNull}
    Load distribution: 0 (refcount 3)
    Hash OK Interface Address
     0 Y GigabitEthernet0/0/0/1 remote
RP/0/RP0/CPU0:PE-1#show cef 10.4.4.4/32
Fri Jan 27 21:29:36.990 UTC
10.4.4.4/32, version 45, labeled SR, internal 0x1000001 0x8110 (ptr 0xe3f65c0) [1], 0x600
(0xe593e70), 0xa28 (0xee6e508)
 Updated Jan 26 23:21:47.181
 remote adjacency to GigabitEthernet0/0/0/1
 Prefix Len 32, traffic index 0, precedence n/a, priority 1
  gateway array (0xe3fbe90) reference count 3, flags 0x68, source rib (7), 0 backups
                [2 type 5 flags 0x8401 (0xeeb16a8) ext 0x0 (0x0)]
  LW-LDI[type=5, refc=3, ptr=0xe593e70, sh-ldi=0xeeb16a8]
  gateway array update type-time 1 Jan 26 23:21:47.182
 LDI Update time Jan 26 23:21:47.182
 LW-LDI-TS Jan 26 23:21:47.182
   via 172.16.30.2/32, GigabitEthernet0/0/0/1, 6 dependencies, weight 0, class 0 [flags 0x0]
    path-idx 0 NHID 0x0 [0xf4271e0 0x0]
    next hop 172.16.30.2/32
    remote adjacency
    local label 16017 labels imposed {16017}
    Load distribution: 0 (refcount 2)
   Hash OK Interface Address
     0 Y GigabitEthernet0/0/0/1 remote
Do outro lado, o CE-2 também pode acessar o loopback55 localizado no roteador CE-1:
```
CE-2#**ping 10.55.55.55 source loopback66** Type escape sequence to abort. Sending 5, 100-byte ICMP Echos to 10.55.55.55, timeout is 2 seconds: Packet sent with a source address of 10.66.66.66 !!!!! Success rate is 100 percent (5/5), round-trip min/avg/max = 11/12/15 ms

#### CE-2#**traceroute 10.55.55.55 source loopback66**

Type escape sequence to abort. Tracing the route to 10.55.55.55 VRF info: (vrf in name/id, vrf out name/id) 1 172.16.50.1 6 msec 5 msec 4 msec 2 172.16.40.1 [MPLS: Labels 16015/24003 Exp 0] 9 msec 16 msec 10 msec 3 172.16.30.1 [MPLS: Label 24003 Exp 0] 10 msec 13 msec 8 msec 4 172.16.20.1 [AS 8181] 11 msec 7 msec \*

#### Rótulos de MPLS

Na próxima saída, podemos confirmar que os rótulos de roteamento de segmento são usados para comutar o tráfego fim-a-fim.

#### RP/0/RP0/CPU0:PE-1#**show mpls forwarding**

Fri Jan 27 20:32:13.697 UTC

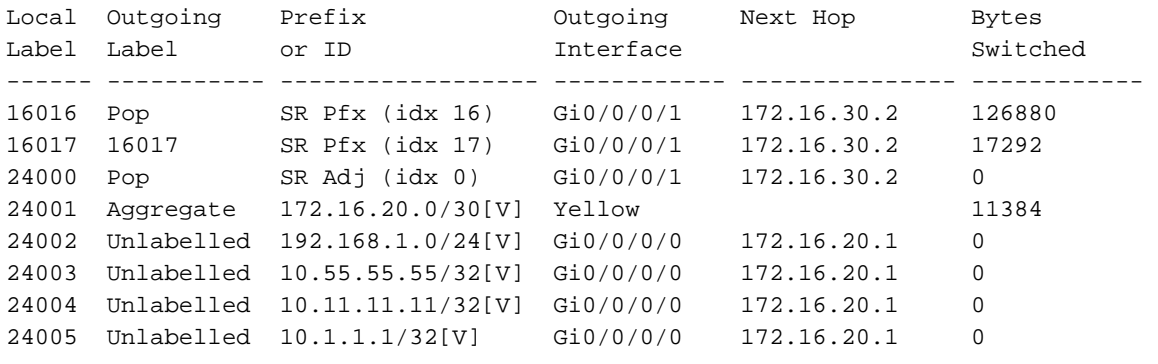

#### RP/0/RP0/CPU0:Provider#**show mpls forwarding**

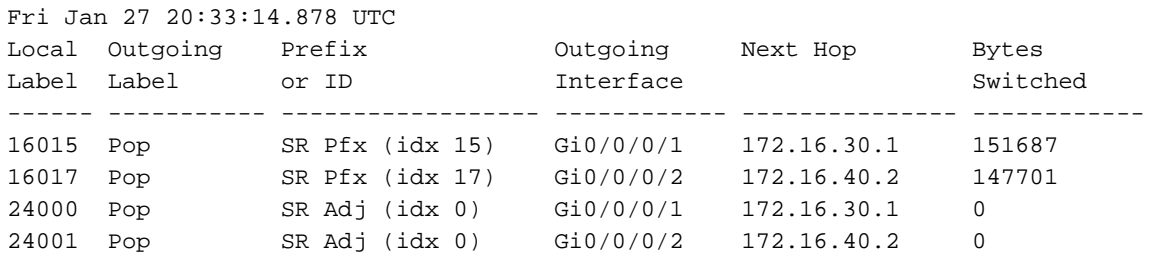

#### RP/0/RP0/CPU0:PE-2#**show mpls forwarding**

Fri Jan 27 20:33:49.201 UTC

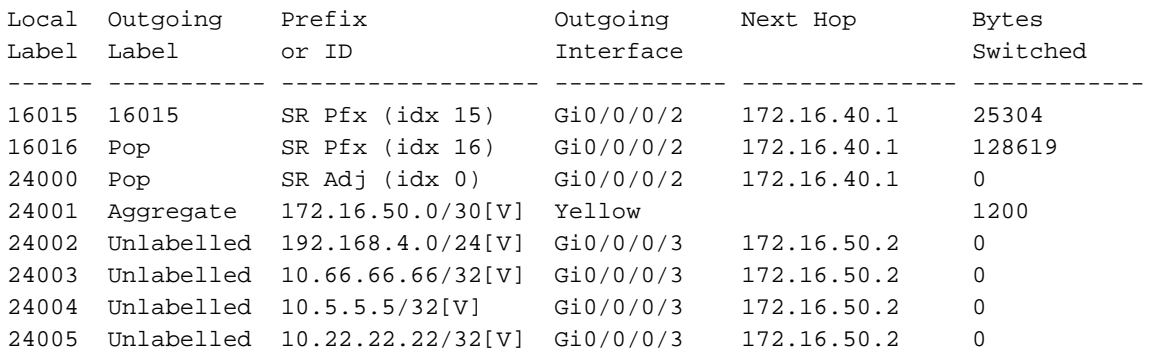

CE-2#show ip bgp neighbors 172.16.50.1 advertised-routes BGP table version is 5, local router ID is 5.5.5.5 Status codes: s suppressed, d damped, h history, \* valid, > best, i - internal, r RIB-failure, S Stale, m multipath, b backup-path, f RT-Filter, x best-external, a additionalpath, c RIB-compressed, t secondary path, Origin codes: i - IGP, e - EGP, ? - incomplete RPKI validation codes: V valid, I invalid, N Not found Network Next Hop Metric LocPrf Weight Path \*> 5.5.5.5/32 0.0.0.0 0 32768 ? \*> 22.22.22.22/32 192.168.4.1 10880 32768 ? \*> 172.16.50.0/30 0.0.0.0 0 32768 ? \*> 192.168.4.0 0.0.0.0 0 32768 ? Total number of prefixes 4

### Sobre esta tradução

A Cisco traduziu este documento com a ajuda de tecnologias de tradução automática e humana para oferecer conteúdo de suporte aos seus usuários no seu próprio idioma, independentemente da localização.

Observe que mesmo a melhor tradução automática não será tão precisa quanto as realizadas por um tradutor profissional.

A Cisco Systems, Inc. não se responsabiliza pela precisão destas traduções e recomenda que o documento original em inglês (link fornecido) seja sempre consultado.